# Hoe maak ik een afspraak:

## *Klik op "Maak een afspraak"*

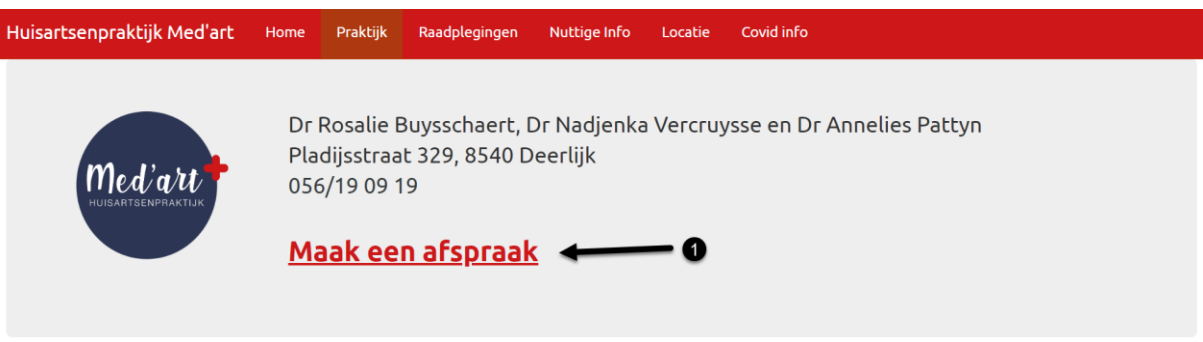

1. Op de website van de praktijk vind je de knop "Maak een afspraak". Door deze aan te klikken gaat u verder naar het afspraken systeem.

### *Kies een tijdstip*

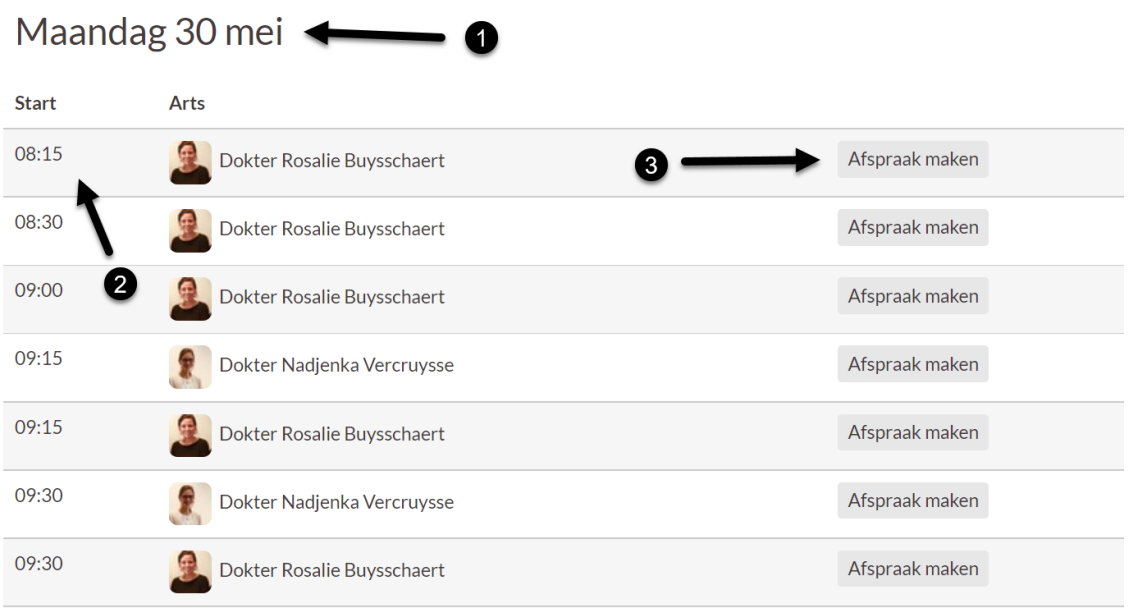

- 1. Kijk de datum na, zodat je zeker de juiste dag kiest. (Veel gemaakte fout!)
- 2. Vooraan de lijn zie je de beschikbare tijdstippen.
- 3. Klik op de knop "Afspraak maken" van de lijn met het tijdstip dat je verkiest.

#### *Maak de afspraak*

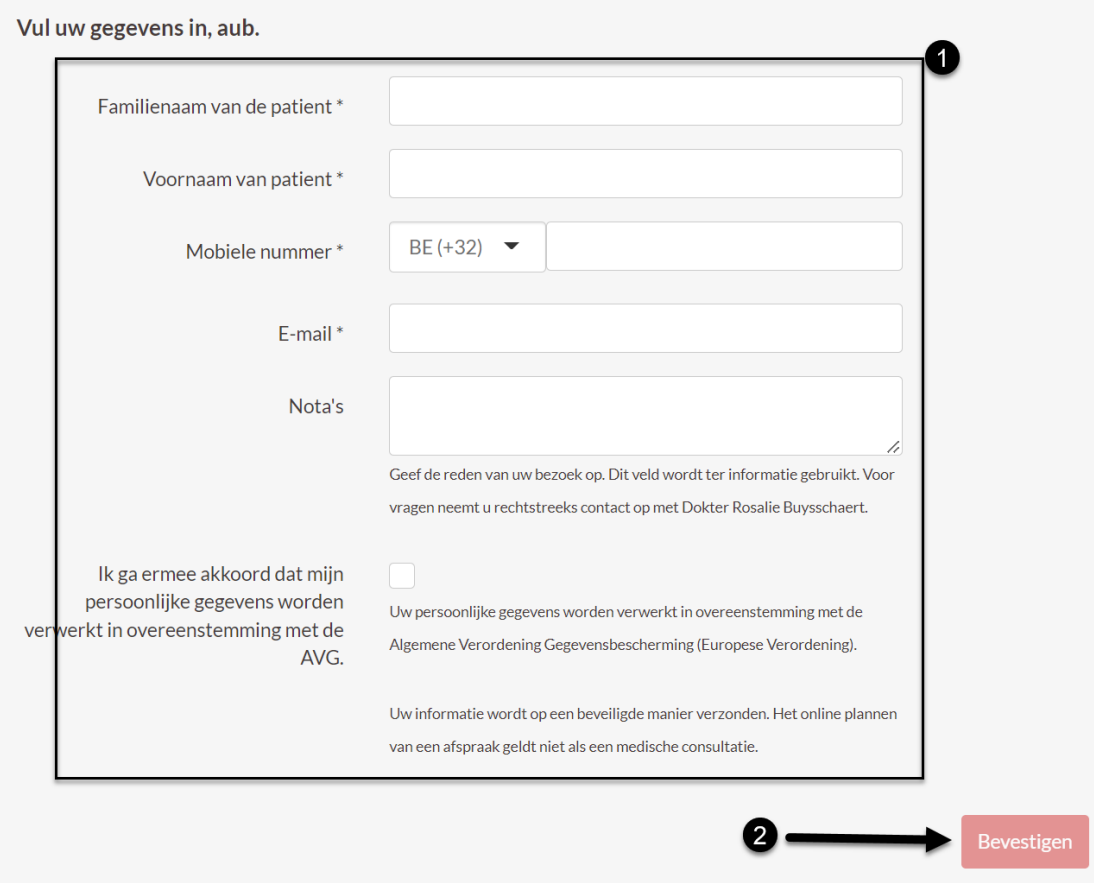

- 1. Vul het formulier in. Let op! Gebruik uw officiële naam zoals vermeld staat op uw eIDkaart (identiteitskaart). Vergeet zeker ook niet het vinkje onder de tekstvelden.
- 2. Klik op de knop "Bevestigen" om de afspraak door te sturen.

#### *Bevestiging*

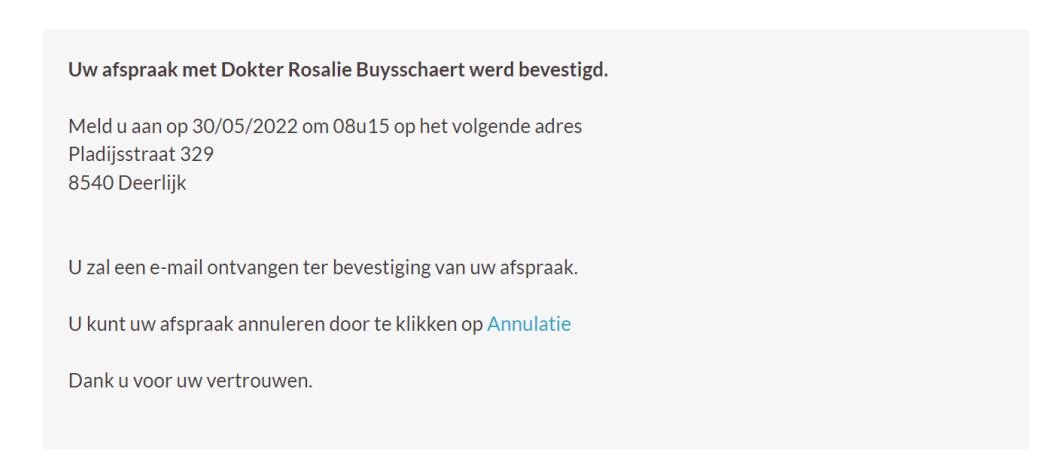

Na het maken van de afspraak, krijgt u de bovenstaande bevestiging te zien. Enkel dan bent u zeker dat de afspraak correct is aangemaakt.